# **E**hipsmall

Chipsmall Limited consists of a professional team with an average of over 10 year of expertise in the distribution of electronic components. Based in Hongkong, we have already established firm and mutual-benefit business relationships with customers from,Europe,America and south Asia,supplying obsolete and hard-to-find components to meet their specific needs.

With the principle of "Quality Parts,Customers Priority,Honest Operation,and Considerate Service",our business mainly focus on the distribution of electronic components. Line cards we deal with include Microchip,ALPS,ROHM,Xilinx,Pulse,ON,Everlight and Freescale. Main products comprise IC,Modules,Potentiometer,IC Socket,Relay,Connector.Our parts cover such applications as commercial,industrial, and automotives areas.

We are looking forward to setting up business relationship with you and hope to provide you with the best service and solution. Let us make a better world for our industry!

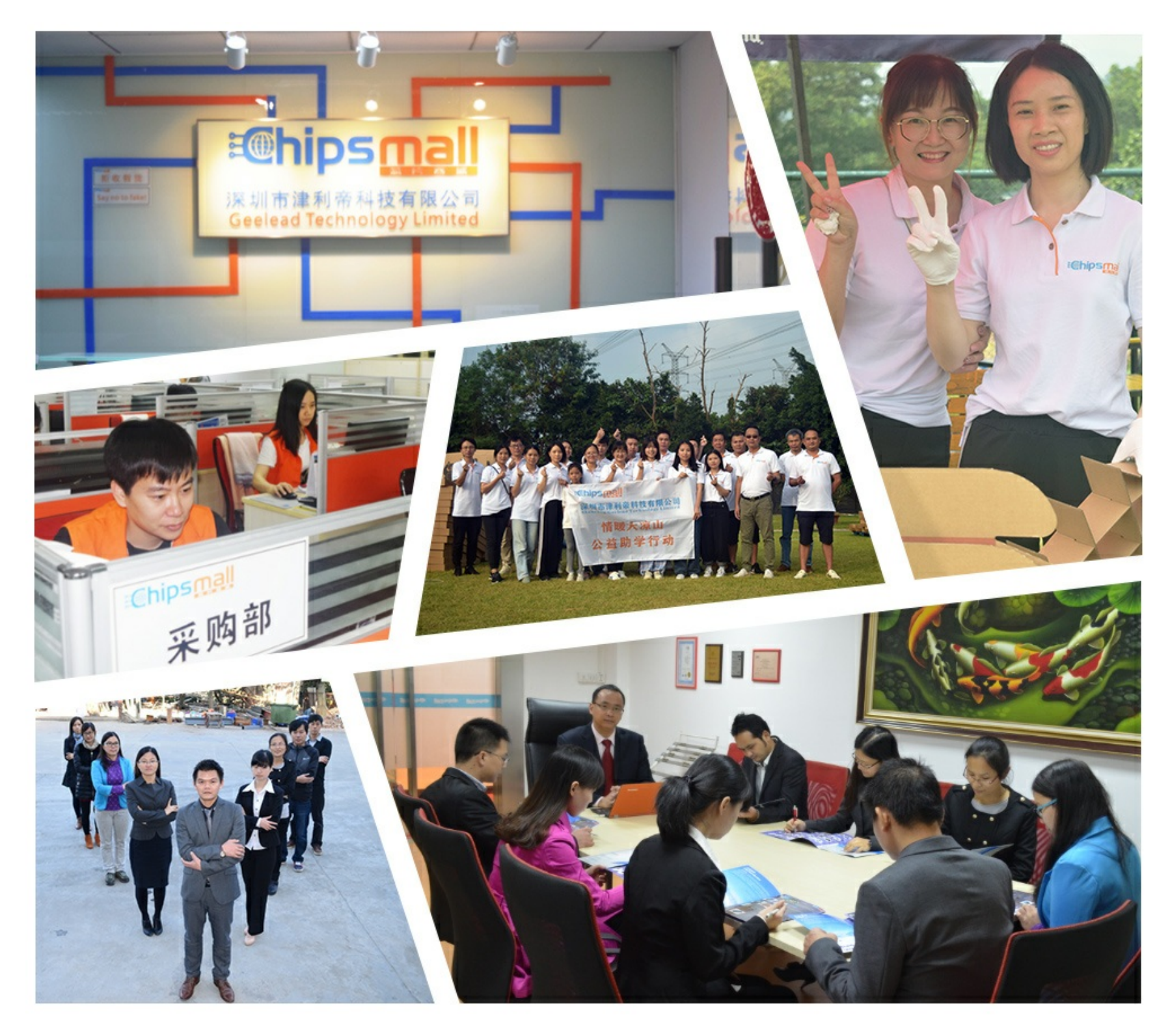

# Contact us

Tel: +86-755-8981 8866 Fax: +86-755-8427 6832 Email & Skype: info@chipsmall.com Web: www.chipsmall.com Address: A1208, Overseas Decoration Building, #122 Zhenhua RD., Futian, Shenzhen, China

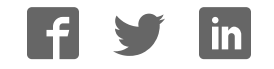

# **FL NP PND-4TX PB**

# **PROFINET IO proxy for PROFIBUS DP with integrated switch with four RJ45 ports**

# **AUTOMATION**

Data sheet

7744\_en\_04 © PHOENIX CONTACT 2010-03-11

# **1 Description**

PROFINET IO/PROFIBUS proxy

#### **1.1 Features**

- PROFINET IO device
- 10/100Base-T(X) Ethernet twisted pair interface
- Integrated PROFINET IO proxy for PROFIBUS
- Supports PROFINET conformance class B
- Integrated managed switch with four ports
- PROFIBUS DP Class 1 master
- PROFIBUS DP protocol (IEC 61158 Type 3 and IEC 61784)
- PROFIBUS DP master connection up to 12 Mbps (RS-485 copper technology)
- Complete configuration using PC WorX

#### **1.2 Application**

– Connection of a PROFIBUS DP system to a PROFINET IO controller from Phoenix Contact

00.A0.45.06.04.02 **Addre AC ss US1 GND US2 GND X7**

**FL NP PND-4TX PB Ord. No. <sup>29</sup> <sup>85</sup> <sup>071</sup>**

**US1**

1234  $\mathbf{S}_\mathbf{A}$  $\sim$ **US2 FAIL**

RUN FAIL  $\mathbb{Z}$ PORT 1..4

7744A005

Use in small control boxes in order to seamlessly integrate existing PROFIBUS DP solutions in PROFINET

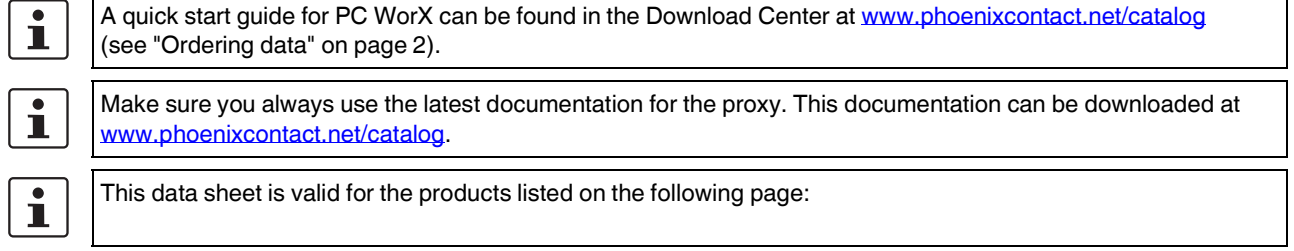

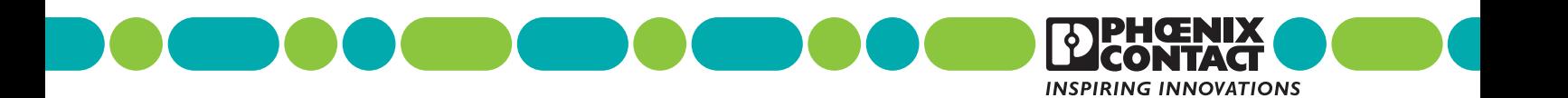

# **2 Ordering data**

#### **Products**

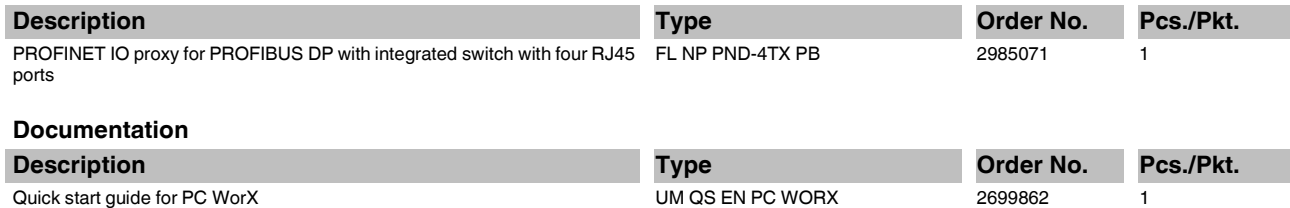

# **3 Technical data**

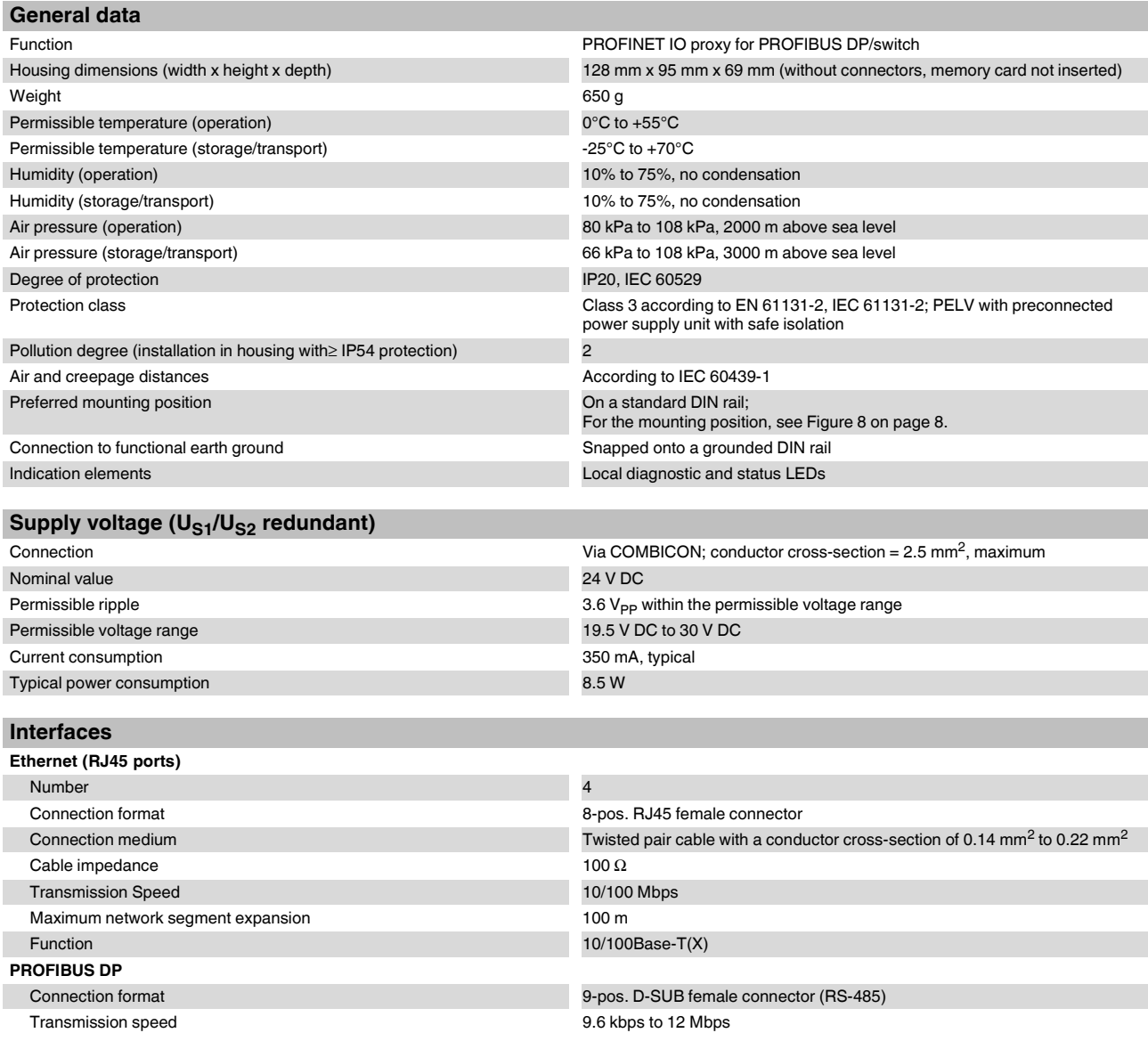

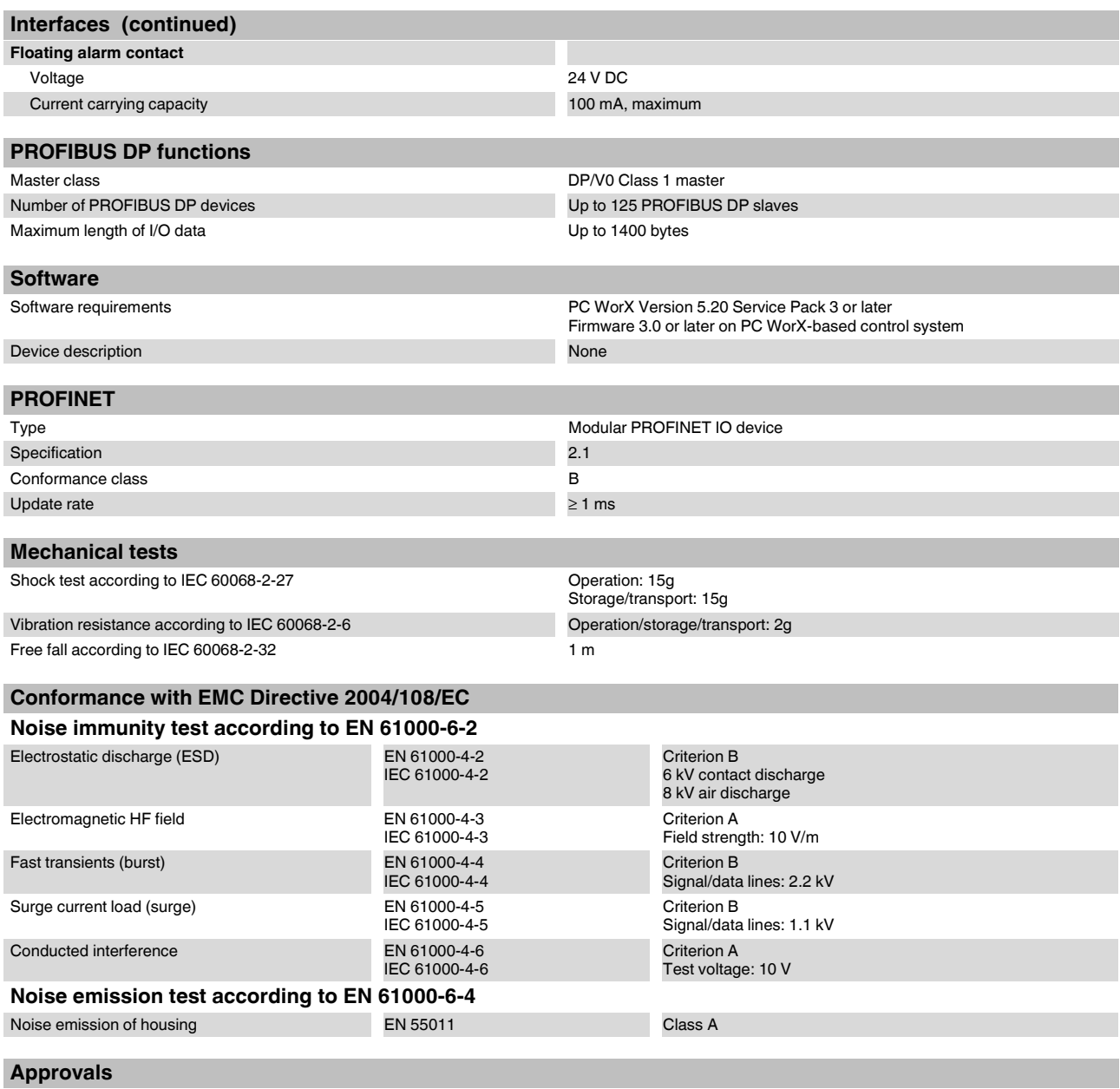

For the latest approvals, please visit www.phoenixcontact.com or www.phoenixcontact.net/catalog.

# **4 Safety notes**

**WARNING:** Disregarding this warning may result in damage to equipment and/or serious personal injury. Only qualified personnel may start up and operate this device. According to the safety instructions in this text, qualified personnel are persons who are authorized to start up, to ground, and to mark devices, systems, and equipment according to the standards of safety technology. In addition, these persons must be familiar with all warning instructions and maintenance measures in this text.

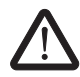

### **WARNING: Only use PELV**

The FL NP PND-4TX PB proxy is designed exclusively for protective extra-low voltage (PELV) operation according to EN 60204-1. Only protective extra-low voltages according to the defined standard may be used to supply and connect the alarm contact.

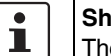

#### **Shielding**

The shielding ground of the connectable twisted pair cables is electrically connected to the female connector. When connecting network segments, avoid ground loops, potential transfers, and voltage equalization currents via the braided shield.

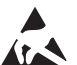

 $\mathbf{i}$ 

#### **NOTE: Electrostatic discharge**

The device contains components that can be damaged or destroyed by electrostatic discharge. When handling the device, observe the necessary safety precautions against electrostatic discharge (ESD) according to EN 61340-5-1.

#### **Housing**

Only personnel authorized by Phoenix Contact are permitted to open the housing.

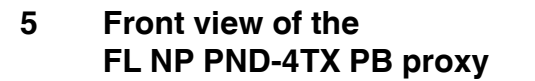

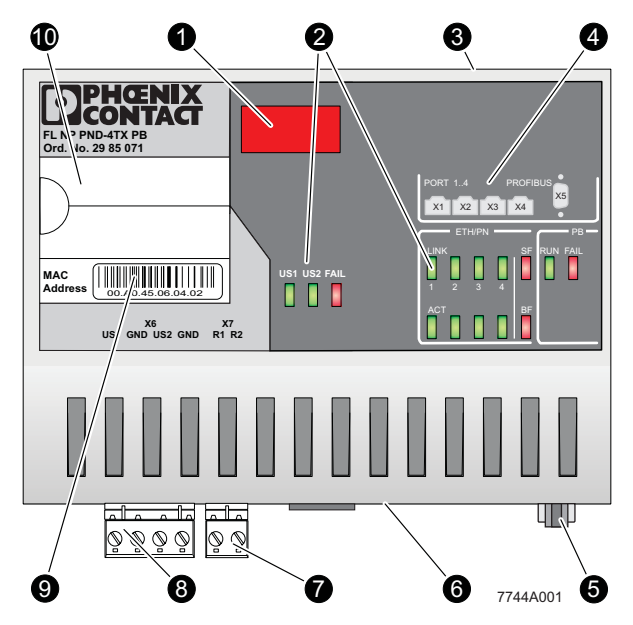

Figure 1 Front view of the FL NP PND-4TX PB

The following components are located on the proxy:

- **1** 7-segment display
- **2** Diagnostic and status indicators
- **3** Slot for the parameterization memory
- **4** Diagram of Ethernet port numbering and the PROFIBUS DP connection
- **5** PROFIBUS DP connection
- **6** Ethernet ports
- **7** COMBICON alarm contact
- **8** Supply voltage
- **9** MAC address
- **10** Labeling field

**6 Interfaces of the FL NP PND-4TX PB proxy**

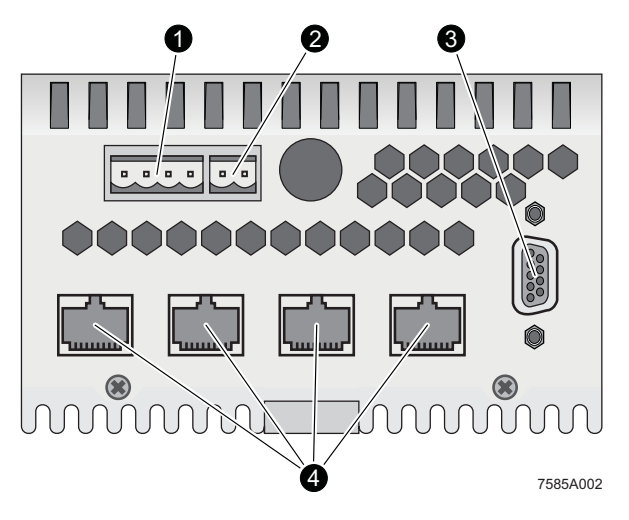

Figure 2 Interfaces of the FL NP PND-4TX PB

The following interfaces are located on the proxy:

- **1** Supply voltage
- **2** COMBICON alarm contact
- **3** PROFIBUS DP connection (RS-485, 9-pos. D-SUB female connector)
- **4** Ethernet ports

### **7 Slot for the parameterization memory**

The slot for the optional parameterization memory is located on the top of the housing (3 in Figure 1)

# **PHENIX**<br>CONTACT  $\delta$ **FL NP PND-4TX PB Ord. No. 29 85 071** PORT 1..4 PROFIBUS PB  $x_1$   $x_2$   $x_3$   $x_4$ ETH/PN LINK SF RUN FAIL П **MAC US1 US2 FAIL** 00.A0.45.06.04.02 **Address** 1234 1 I I I **X6 US1 GND US2 GND X7 R1 R2 TILL 128 mm 69 mm 6 mm**  $\overline{\mathbb{c}}$ **95 mm** 6 **10 mm 7744A003**

**8 Housing dimensions of the proxy**

Figure 3 Housing dimensions of the proxyFL NP PND-4TX PB

> Depth: 69 mm/71 mm from the top edge of the DIN rail

# **9 Mounting and removing the proxy**

Mount the proxy on a clean DIN rail according to DIN EN 50022 (e.g., NS 35 ... from Phoenix Contact). To avoid contact resistance only use clean, corrosion-free DIN rails. Before mounting the modules, an end clamp (E/NS 35N, Order No. 0800886) should be mounted on the left-hand side next to the proxy to stop the modules from slipping on the DIN rail. The end clamp should only be mounted on the right-hand side once the proxy has been mounted.

# **10 Assignment of Ethernet ports**

The proxy has four Ethernet ports in RJ45 format (4 in Figure 2 on page 5). Only one twisted pair cable with an impedance of 100Ω may be connected to a port. Depending on the Ethernet network used, the data transmission rate is 10 Mbps or 100 Mbps. The Ethernet ports of the proxy can detect a pair of incorrectly connected receive cables (RD+/ RD-) and correct them using the auto polarity correction function.10

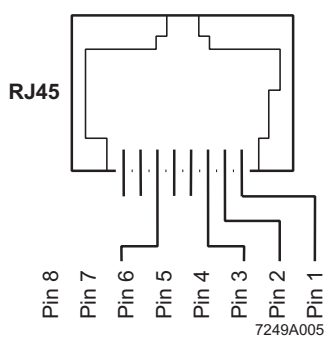

format

Figure 4 Pin assignment of the Ethernet port in RJ45

| <b>PIN</b> | <b>Assignment</b> | <b>Meaning</b>  |  |
|------------|-------------------|-----------------|--|
| 8          | res.              | Reserved        |  |
| 7          | res.              | Reserved        |  |
| 6          | TD-               | Transmit data - |  |
| 5          | res.              | Reserved        |  |
| 4          | res.              | Reserved        |  |
| 3          | $TD+$             | Transmit data + |  |
| 2          | RD-               | Receive data -  |  |
|            | RD+               | Receive data +  |  |

# **11 Assignment of the D-SUB female connector (PROFIBUS connection)**

Connect the device to the PROFIBUS DP master via a 9 pos. D-SUB female connector.

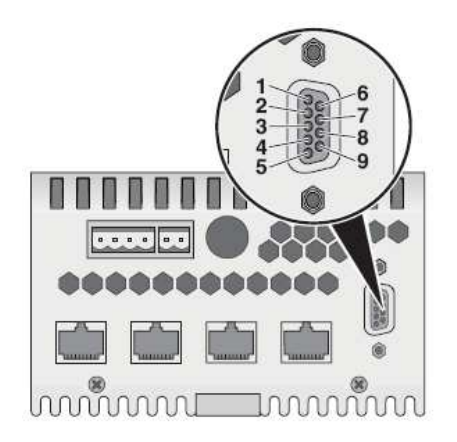

Figure 5 Assignment of the D-SUB female connector (PROFIBUS connection)

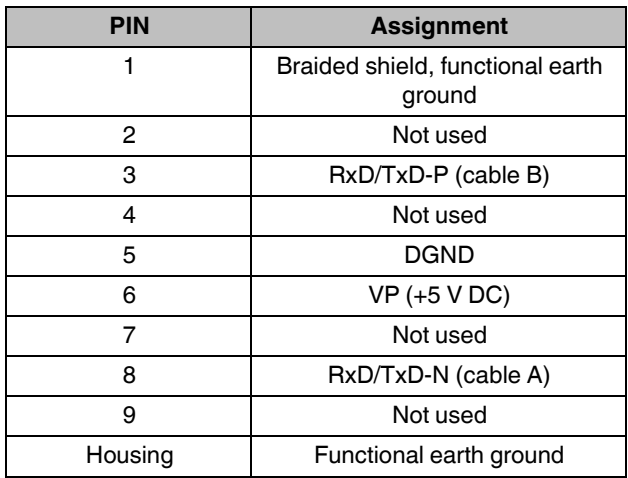

# **12 Status and diagnostic indicators (LEDs)**

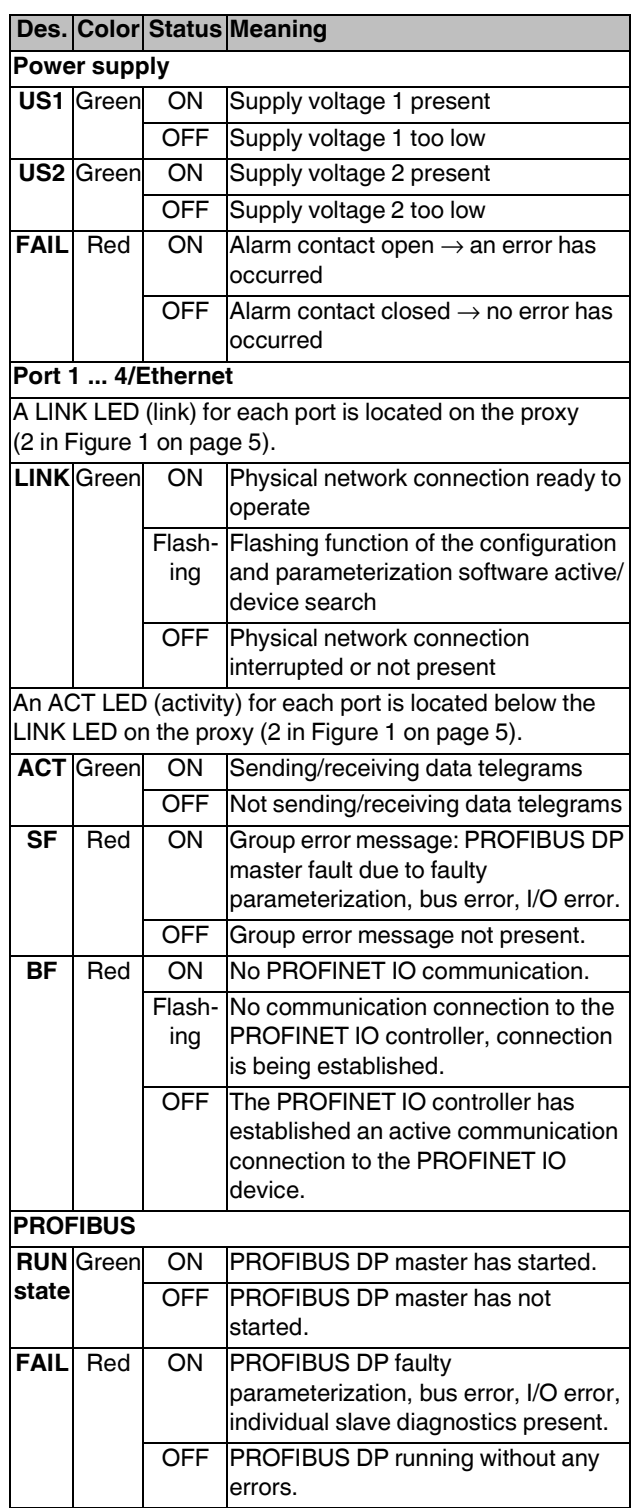

# **13 Installation**

#### **13.1 Connecting the supply voltage/grounding**

The 24 V supply voltage (8 in Figure 1 on page 5) and the alarm contact (7 in Figure 1 on page 5) are connected via two COMBICON terminal block bases. To connect the cables, remove the relevant terminal block base.

#### **13.2 Connecting the supply voltage**

The 24 V supply voltage can be connected redundantly. Both voltage inputs ( $U_{S1}$  and  $U_{S2}$ ) each are electrically isolated from one another and the housing.

In the event of redundant voltage supply the higher of the two voltages supplies the device. The load is not distributed.

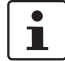

In the event of non-redundant power supply, the proxy indicates a supply voltage failure via the alarm contact and the FAIL LED. This error message can be prevented, as shown in Figure 6, version 1, by connecting the supply voltage to both terminal blocks in parallel.

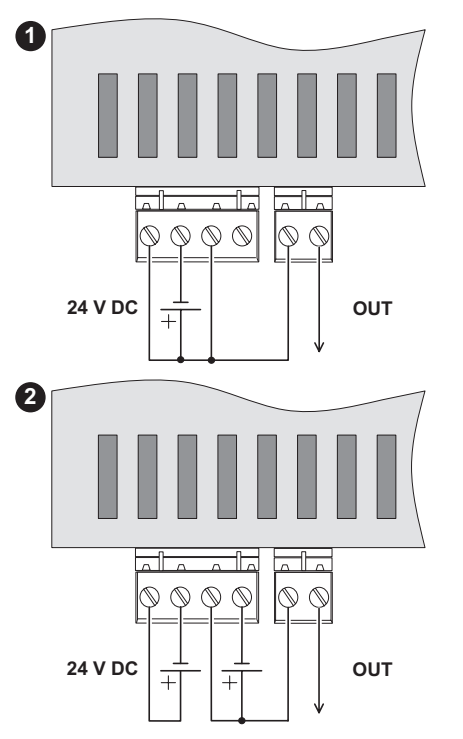

Figure 6 Typical connection of supply voltage and alarm contact

#### **13.3 Connecting the alarm contact**

The proxy has a floating alarm contact. This alarm contact monitors the operation of the proxy and thus enables remote diagnostics. The alarm contact is floating and is closed during correct operation of the proxy. An error is indicated if the contact is interrupted. The alarm contact can be connected as shown in Figure 6 or it can be supplied from an independent voltage source.

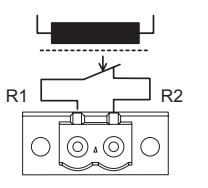

Figure 7 Basic circuit diagram for the alarm contact

72494010

#### **13.4 Connecting functional earth ground**

Snapping the proxy onto a grounded DIN rail connects it to the ground potential..

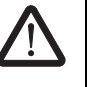

#### **WARNING: Ensure correct grounding**

Grounding protects people and machines against hazardous voltages. Correct grounding, taking the local conditions into account, is vital.

All Factoryline devices must be grounded so that any possible interference is shielded from the data telegram and discharged to ground potential.

A conductor of at least 2.5 mm<sup>2</sup> must be used for grounding. When mounting on a DIN rail, the DIN rail must be connected with protective earth ground using grounding terminal blocks. The module is connected to protective earth ground via the metal base element.

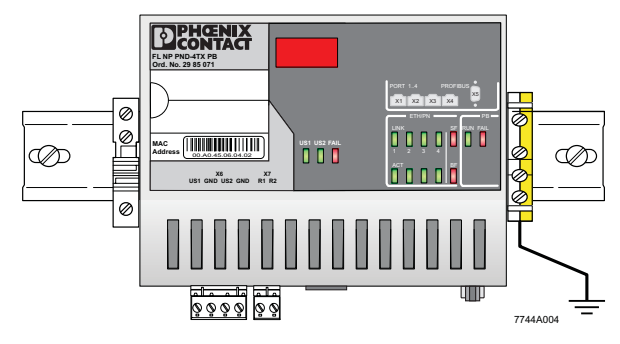

Figure 8 Proxy on a grounded DIN rail

#### **13.5 Connecting PROFIBUS DP**

Connect the bus cable, which goes to the first PROFIBUS DP device, to the PROFIBUS DP connection (RS-485, 9-pos. D-SUB female connector) on the proxy (3 (PROFIBUS) in Figure 2 on page 5).

# **14 Meaning of the 7-segment display**

### **14.1 On startup/during operation**

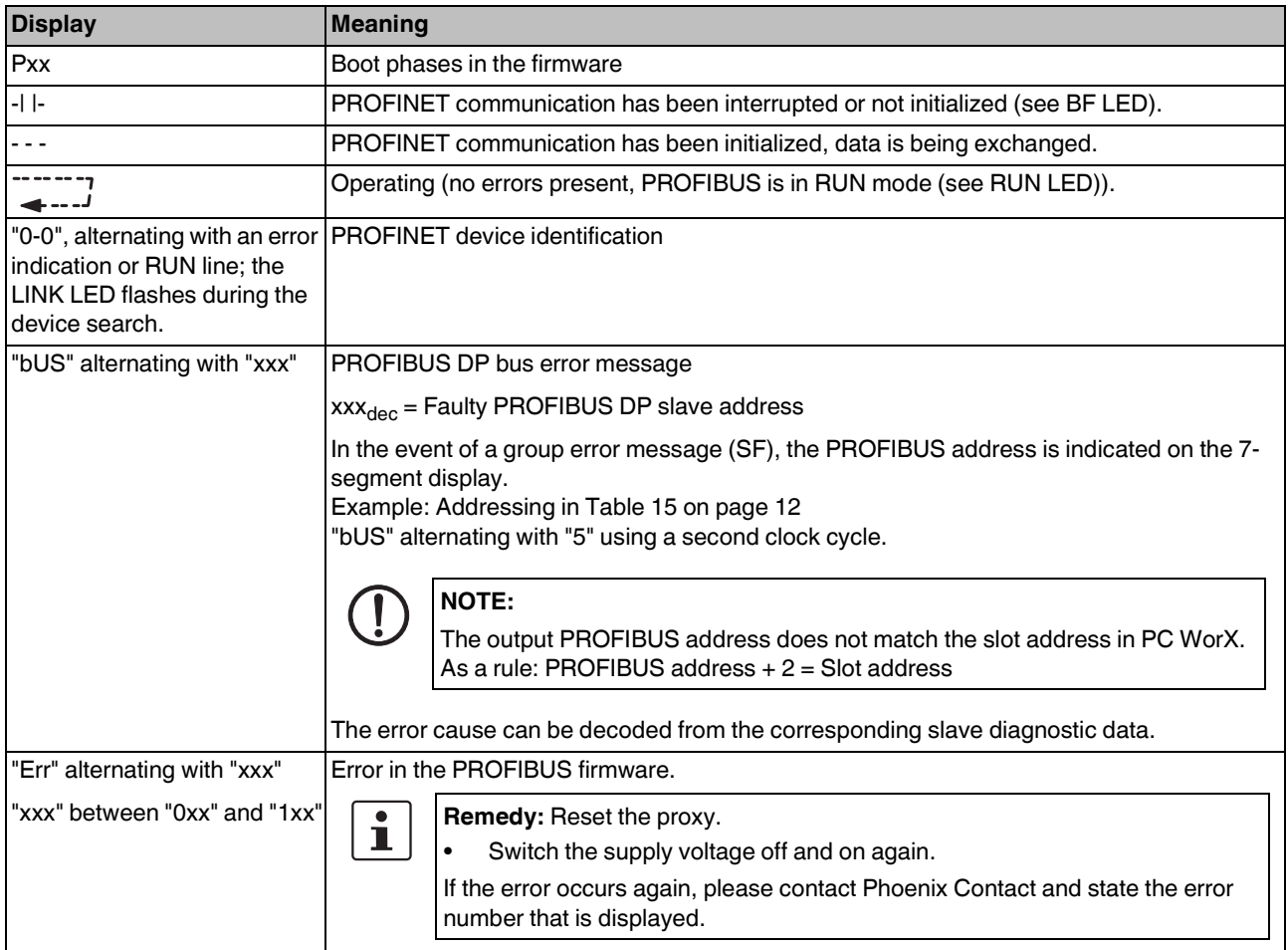

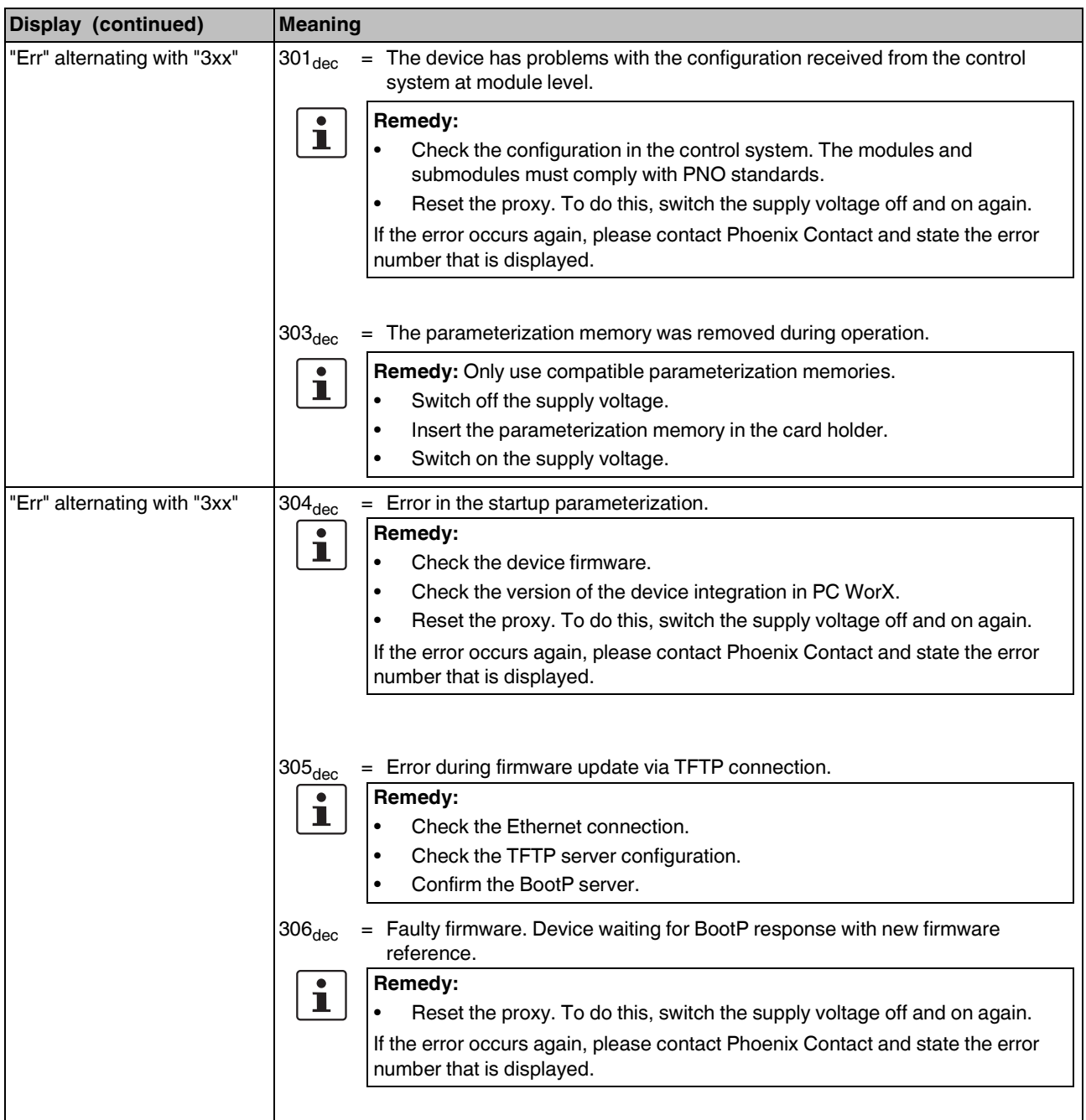

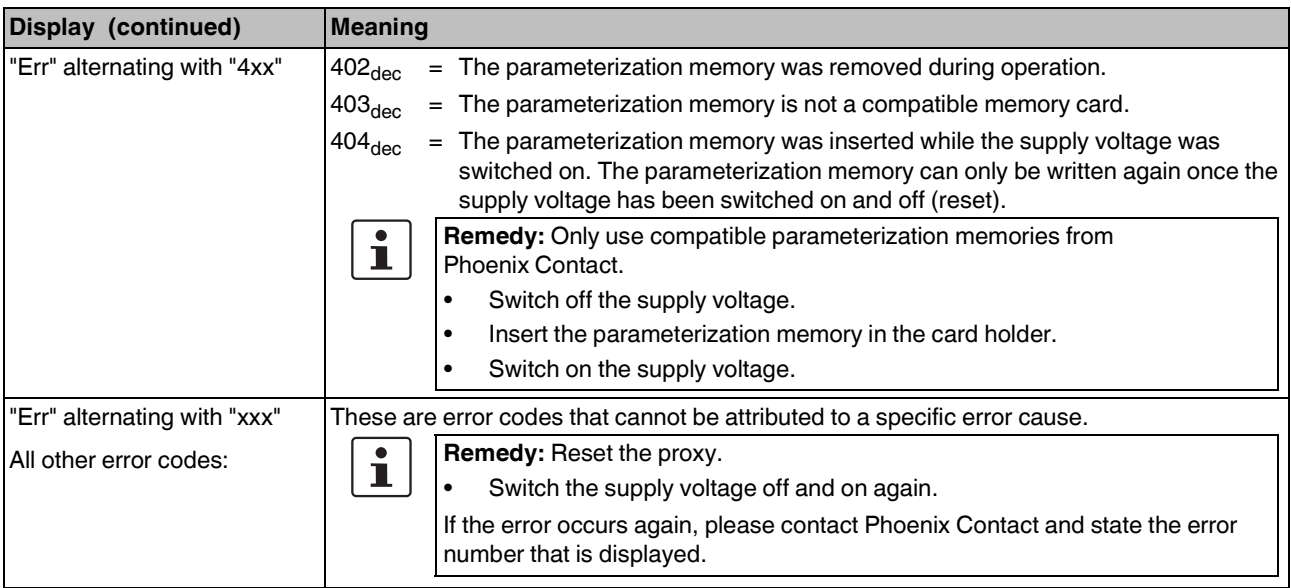

#### **14.2 During firmware update**

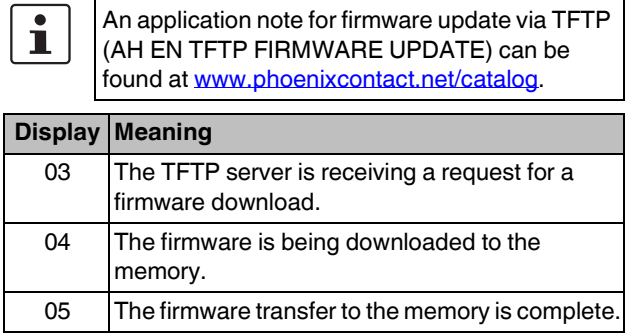

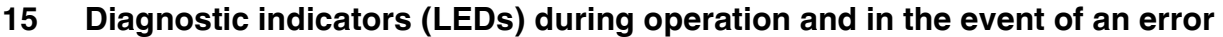

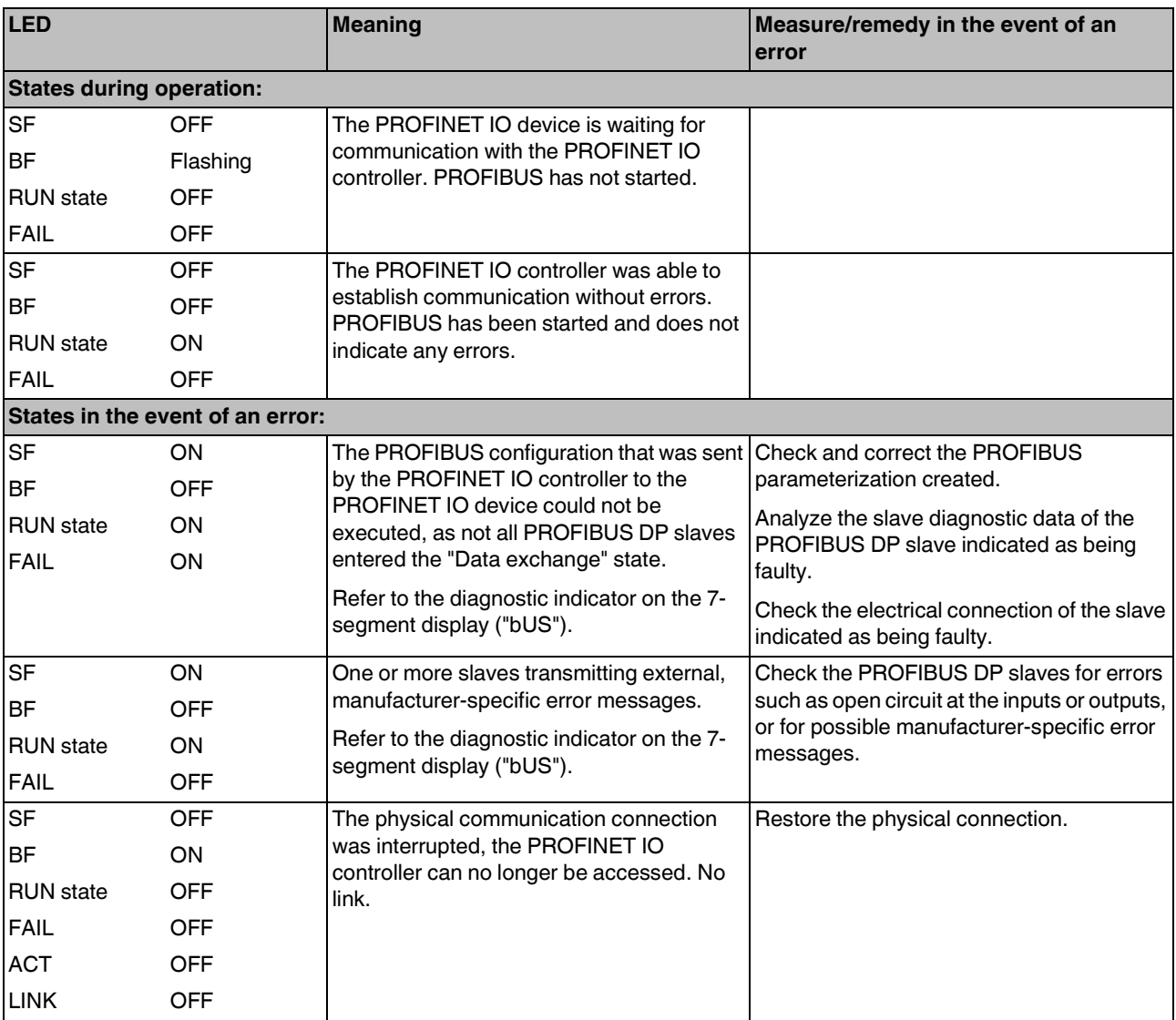

# **16 Properties of the PROFINET IO proxy**

The PROFIBUS DP proxy can only be configured using PC WorX. Once the device has been integrated in the PROFINET project tree, the following appears:

白· ## PROFINET

- 白· See FL NP PND-4TX PB fl-np-pnd-4tx-pb9 192.168.0.3 **S** @ FL NP PND-4TX PB
	- Re PROFIBUS Master: FL NP PND-4TX PB
	- Empty slot: FL NP PND-4TX PB
	- Empty slot: FL NP PND-4TX PB
	- Empty slot: FL NP PND-4TX PB

Figure 9 Integrating the device in the PROFINET project tree under PC WorX

| <b>PROFIBUS</b><br>address | Slot  | <b>Text</b>               | <b>Description</b>                                                               | length<br>Data  |
|----------------------------|-------|---------------------------|----------------------------------------------------------------------------------|-----------------|
|                            | 0     | @FL NP<br>PND-4TX<br>PB   | Device proxy with PDEV<br>parameters for topology<br>detection                   | 0 DW            |
|                            | 1     | <b>PROFIBUS</b><br>master | Device parameters for the<br>master                                              | 0 DW            |
| 0                          | 2     | Empty slot                | Empty slot which cannot be<br>used.                                              | 0 DW            |
| 1                          | 3     | Empty slot                | Empty slot which can be<br>filled with modules<br>(PROFIBUS devices).            | 0 DW            |
| $\overline{2}$             | 4     | Empty slot                | Empty slot which cannot be<br>used when the master is in<br>the default setting. | 0 <sub>DW</sub> |
| 3                          | 5     |                           | First free slot that can be<br>used                                              |                 |
| X                          | $x+2$ |                           |                                                                                  |                 |

Fill the entire bus configuration with additional empty slots and with the PROFIBUS devices.

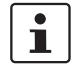

The device slot clearly specifies the PROFIBUS DP address, e.g., a PROFIBUS device occupying slot 9 automatically uses PROFIBUS address 7.

#### **Parameterization of the PROFIBUS DP master**

The PROFIBUS master is parameterized at slot 1.

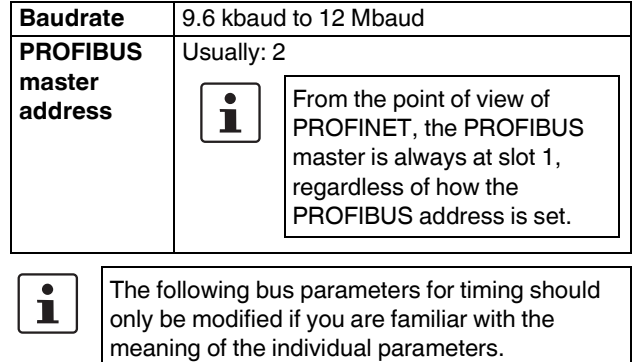

# **16.1 Adjustable bus parameters: Non-adjustable bus parameters:**

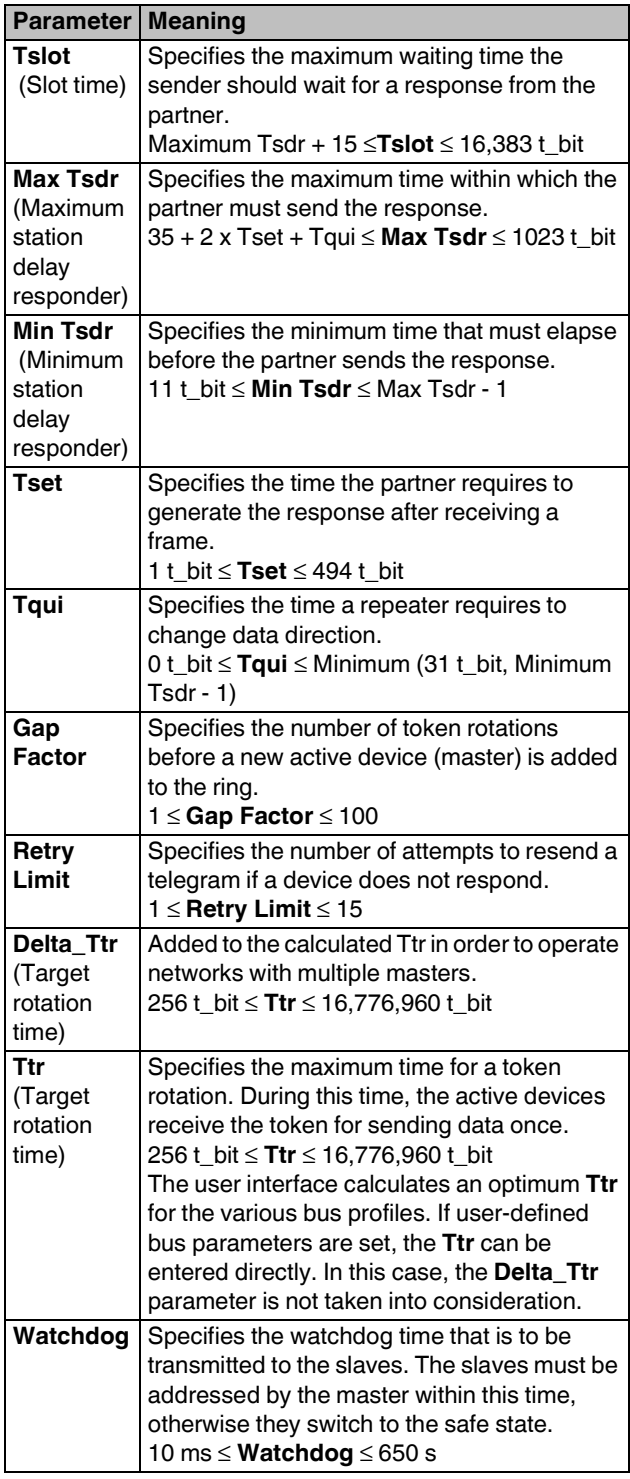

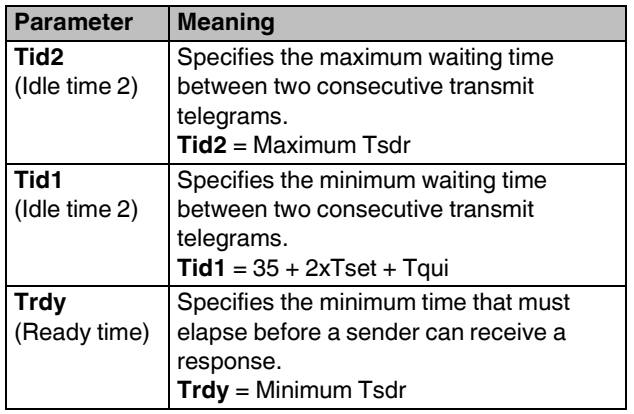

# **17 Startup of the PROFIBUS proxy**

#### **17.1 Offline configuration**

- **ï** Drag the device from the "FL NP PND-4TX PB 01/1.1.1/01" device catalog under "FL/Gateway" and drop it in the structure. The following appears: 白·器器 PROFINET
	- E-See FL NP PND-4TX PB fl-np-pnd-4tx-pb9 192.168.0.3 **GO** OFL NP PND-4TX PB <del>χΩ</del> PROFIBUS Master: FL NP PND-4TX PB **Street Figure 10 Figure 10 Fe** 
		- Empty slot: FL NP PND-4TX PB
		- Empty slot: FL NP PND-4TX PB

Figure 10 PROFINET project tree

- **ï** Open the device details assigned to the slot 1 "PROFIBUS Master" under the "PROFIBUS Parameters" tab and modify these as necessary.
	- Set the baud rate to the desired value.
	- The PROFIBUS master address should usually be set to 2.
	- Adjust the other timing settings only if necessary.
- **ï** For all PROFIBUS DP devices that are to be connected below the proxy, import the GSD file by right-clicking in the "Device Dialog" window and selecting "Import GSD". For each device, these files can be downloaded from the manufacturer websites.
- **ï** Select "View" and "Open Module Catalog". With the focus on the project tree at slot level, all the modules, i.e., PROFIBUS devices, that have been imported are displayed in the module catalog, e.g., FLM BK PB...

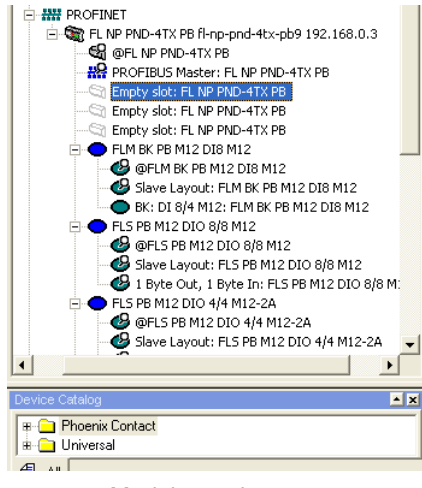

Figure 11 Module catalog

- **ï** These PROFIBUS DP devices can be inserted as devices directly below the proxy using drag and drop. The insertion position also directly specifies the PROFIBUS DP address, as illustrated below: Slot number -2 = PROFIBUS DP address
- Fill unused PROFIBUS DP addresses with empty slots. For reasons of clarity, we recommend using slot 5 and onwards, i.e., PROFIBUS address 3.

For modular PROFIBUS DP devices, with the focus on the device in the "Bus Structure" in the "Module Catalog" window, the modules that can be inserted (subslots from the point of view of PROFINET) are automatically displayed.

For modular devices, select the correct module in the corresponding order and drag and drop it in the bus topology.

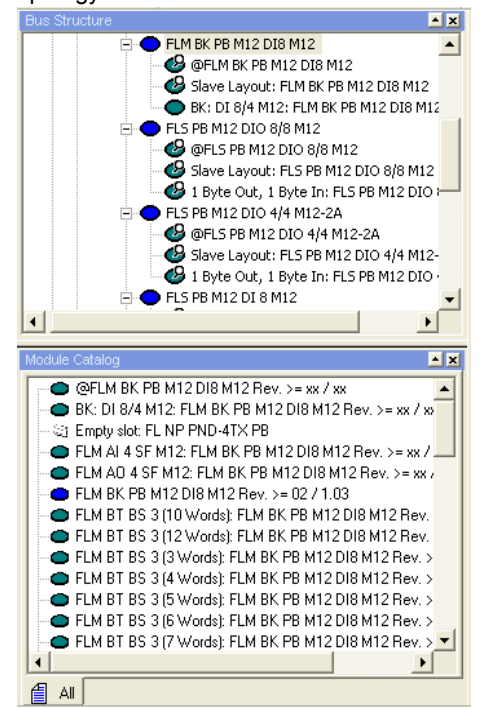

Figure 12 Module catalog for modular devices

#### **17.2 Diagnostics**

In PC WorX, the PROFIBUS diagnostics are displayed in the Diag+ window via the PROFINET diagnostics.

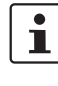

**NOTE:** The familiar PROFIBUS slot address is mapped to subslots in PROFINET. Here, the following applies: PROFINET address  $+1 =$ PROFINET subslot address.

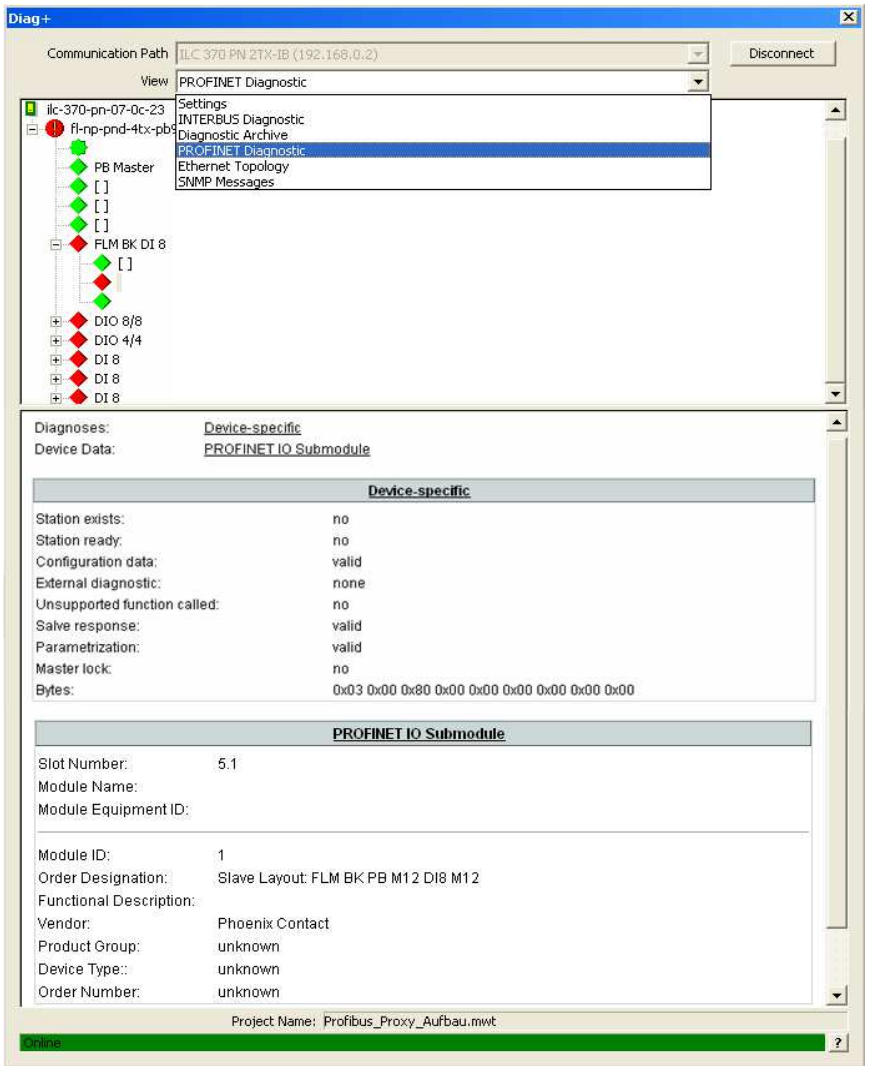

Figure 13 Diagnostics

### **18 Parameterization memory**

The parameterization memory simplifies the replacement of devices if the PROFINET IO controller does not support automatic, topology-based device identification.

 $\mathbf{i}$ 

Only insert or remove the parameterization memory when the power is switched off.

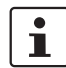

First insert the parameterization memory in the device and then name the device. If this procedure is reversed, the device name will not be stored on the parameterization memory. In this case, the device name is lost and you must carry out device naming again.